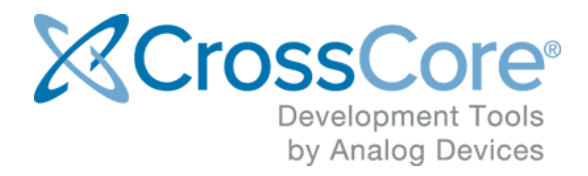

# **Installation Guide for CrossCore Embedded Studio**

# **Contents**

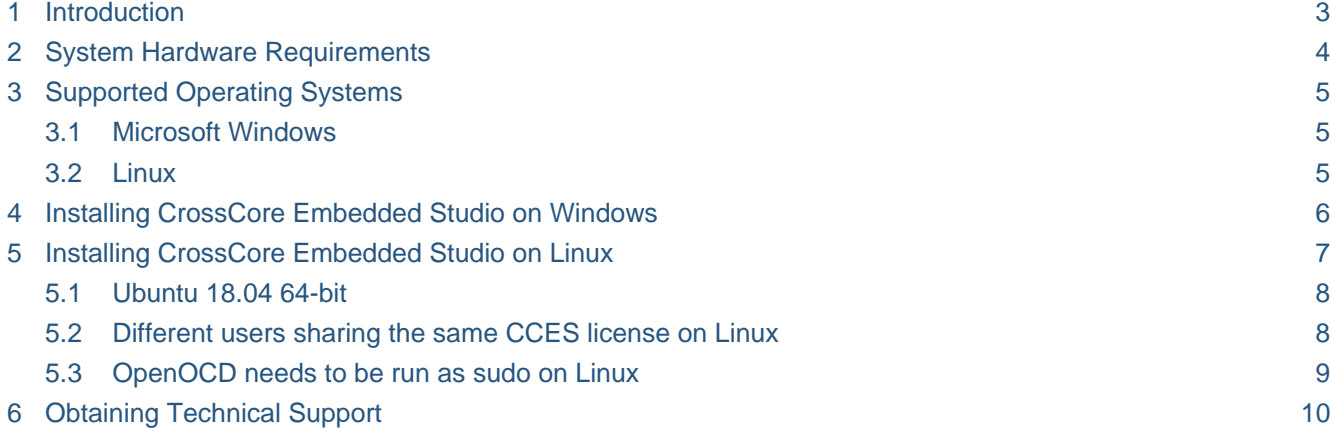

### <span id="page-2-0"></span>**1 Introduction**

This document describes the installation procedures for CrossCore Embedded Studio under both Windows and Linux as well as minimum hardware requirements and supported versions of each operating system.

### <span id="page-3-0"></span>**2 System Hardware Requirements**

Verify that your PC has these minimum requirements for the CCES installation:

- 2 GHz single core processor; 3.3GHz dual core or better recommended
- 4 GB RAM; 8GB or more recommended
- 3 GB available disk space
- One open USB port

#### **Note**

A faster disk drive or SSD decreases the build time, especially for a large amount of source files. 8GB of RAM or more will substantially increase the performance of the IDE.

### <span id="page-4-0"></span>**3 Supported Operating Systems**

#### <span id="page-4-1"></span>**3.1 Microsoft Windows**

- Windows 7 Professional, Enterprise, or Ultimate (32 and 64-bit, SP1 or later)
- Windows 8.1 Pro or Enterprise (32 and 64-bit)
- Windows 10 Pro or Enterprise (32 and 64-bit)

#### **Note**

From 14 January 2020, Microsoft will no longer be providing security updates or PC support for Windows 7. Consequently, Windows 7 will cease to be supported in a future version of CrossCore Embedded Studio.

### <span id="page-4-2"></span>**3.2 Linux**

Ubuntu 16.04 32-bit

# <span id="page-5-0"></span>**4 Installing CrossCore Embedded Studio on Windows**

### **Caution**

- Windows users may experience User Access Control (UAC) related errors if the software is installed into a protected location, such as Program Files or Program Files (x86). We recommend installing the software in a non-UAC-protected location.
- *Prior to installation:* Ensure your machine is up-to-date with relevant Windows updates from Microsoft. CrossCore Embedded Studio relies upon the Microsoft Universal C Runtime from VisualStudio 2015, and this can silently fail to install if your machine is out of date. For more details, refer to [Update for Universal C Runtime in Windows](https://support.microsoft.com/en-us/help/2999226/update-for-universal-c-runtime-in-windows) on Microsoft's web site.

To install CrossCore Embedded Studio on Windows run the installer by double-clicking ADI\_CrossCoreEmbeddedStudio-Relx.y.z.exe (substituting x.y.z for the version of CCES that you have downloaded).

To uninstall CrossCore Embedded Studio, open the Control Panel / Programs and Features applet, and select to uninstall CrossCore Embedded Studio. You may need to delete the installation directory to clean up any leftover files.

### <span id="page-6-0"></span>**5 Installing CrossCore Embedded Studio on Linux**

#### **Notes for Linux Users**

This release of [CrossCore Embedded Studio](http://analog.com/cces) for Linux has been provided to support the [Linux Add-In for CrossCore Embedded Studio](http://www.analog.com/en/design-center/processors-and-dsp/evaluation-and-development-software/LinuxAddin.html) and support bare-metal development on Cortex-M processors such as the [ADuCM36x,](http://www.analog.com/en/products/processors-dsp/microcontrollers/precision-microcontrollers/aducm360.html) [ADuCM302x](http://www.analog.com/en/products/processors-dsp/analog-microcontrollers/arm-cortex-m3-processor/aducm3029.html) and [ADuCM4x50](http://www.analog.com/en/products/processors-dsp/microcontrollers/ultra-low-power-microcontrollers/aducm4050.html) family of MCUs.

The following features are available and supported:

- Compilation using the GNU toolchain for the ARM Cortex-A core on [ADSP-](http://www.analog.com/en/products/landing-pages/001/adsp-sc57x-2157x-family.html)[SC57x](http://www.analog.com/en/products/landing-pages/001/adsp-sc57x-2157x-family.html) and [ADSP-SC58x](http://www.analog.com/en/products/landing-pages/001/adsp-sc58x-adsp-2158x-series.html) processors.
- Compilation using the GNU ARM toolchain for the [ADuCM36x,](http://www.analog.com/en/products/processors-dsp/microcontrollers/precision-microcontrollers/aducm360.html) [ADuCM302x](http://www.analog.com/en/products/processors-dsp/analog-microcontrollers/arm-cortex-m3-processor/aducm3029.html)  and [ADuCM4x50](http://www.analog.com/en/products/processors-dsp/microcontrollers/ultra-low-power-microcontrollers/aducm4050.html) ARM Cortex-M cores.
- Debugging [ADSP-SC5xx](http://www.analog.com/en/products/landing-pages/001/adsp-sc58x-adsp-2158x-series.html), [ADuCM360](http://www.analog.com/en/products/processors-dsp/microcontrollers/precision-microcontrollers/aducm360.html), [ADuCM302x](http://www.analog.com/en/products/processors-dsp/analog-microcontrollers/arm-cortex-m3-processor/aducm3029.html) and [ADuCM4x50](http://www.analog.com/en/products/processors-dsp/microcontrollers/ultra-low-power-microcontrollers/aducm4050.html) via the IDE with GDB/OpenOCD.
- Development and debugging of Applications running under Linux on the ARM Cortex-A core on [ADSP-SC57x](http://www.analog.com/en/products/landing-pages/001/adsp-sc57x-2157x-family.html) and [ADSP-SC58x](http://www.analog.com/en/products/landing-pages/001/adsp-sc58x-adsp-2158x-series.html) processors.
- Development and debugging of bare-metal applications on the [ADuCM360](http://www.analog.com/en/products/processors-dsp/microcontrollers/precision-microcontrollers/aducm360.html), [ADuCM302x](http://www.analog.com/en/products/processors-dsp/analog-microcontrollers/arm-cortex-m3-processor/aducm3029.html) and [ADuCM4x50](http://www.analog.com/en/products/processors-dsp/microcontrollers/ultra-low-power-microcontrollers/aducm4050.html) ARM Cortex-M cores.

The following features are *not* supported under Windows:

- Development, simulation and debug of [Blackfin](http://www.analog.com/en/products/processors-dsp/blackfin.html) processors
- Development, simulation and debug of [SHARC](http://www.analog.com/en/products/processors-dsp/sharc.html) processors (excluding the ARM Cortex-A core on [ADSP-SC57x](http://www.analog.com/en/products/landing-pages/001/adsp-sc57x-2157x-family.html) and [ADSP-SC58x](http://www.analog.com/en/products/landing-pages/001/adsp-sc58x-adsp-2158x-series.html) processors)
- Use of CrossCore Embedded Studio Add-Ins other than the [Linux Add-In](http://www.analog.com/en/design-center/processors-and-dsp/evaluation-and-development-software/LinuxAddin.html)
- Debugging an Application using the native CrossCore Debugger

#### **Caution**

It is strongly recommended to use the command prompt to install CrossCore Embedded Studio. The installation may not work properly when using Ubuntu Software and/or Ubuntu Software Center.

To install CrossCore Embedded Studio run the following command from the command prompt (substituting  $x,y,z$  for the version of CCES that you have downloaded):

sudo apt-get install ./adi-CrossCoreEmbeddedStudio-linux-x86-x.y.z. deb

To uninstall CrossCore Embedded Studio run the following commands from the command prompt (substituting  $x,y,z$  for the version of CCES that you have downloaded):

```
sudo apt-get remove adi-cces-x.y.z
sudo dpkg -P adi-cces-x.y.z
sudo rm -rf /opt/analog/cces/x.y.z (to clean up any leftover files)
```
### <span id="page-7-0"></span>**5.1 Ubuntu 18.04 64-bit**

CrossCore Embedded Studio (CCES) can be installed and used on Ubuntu 18.04 64-bit. To install and use CCES on Ubuntu 64-bit, the following 32-bit compatibility libraries need to be installed:

```
sudo dpkg --add-architecture i386 && sudo apt-get update && sudo apt-
qet install -y \backslash libc6:i386 libncurses5:i386 libstdc++6:i386 libgtk2.0-0:i386 
libxtst6:i386 \
   gtk2-engines-murrine:i386 libcanberra-gtk-module:i386 gtk2-engines:
i386
```
#### <span id="page-7-1"></span>**5.2 Different users sharing the same CCES license on Linux**

Many users can share a single valid license. dat file on a system by creating a symbol link to the valid license dat in their own home directory  $(\sim)$  analog/cces). The user who installed license should ensure that the appropriate directory and file permissions are set-up to allow other users to access the valid license.dat.

### <span id="page-8-0"></span>**5.3 OpenOCD needs to be run as sudo on Linux**

In order to debug an Application with GDB and OpenOCD (Emulator) on Linux, OpenOCD needs to have permissions to access your USB device. You can set-up the necessary permissions when installing CCES on Linux by selecting 'Configure OpenOCD permissions' option on the installation dialog or afterwards by running sudo sh /opt /analog/cces/{version}/Setup/setup\_openocd\_permissions.sh.

If you debug an Application with GDB and OpenOCD (Emulator) using the IDE and OpenOCD fails because it cannot access your USB device, a dialog will appear with a message telling you that you can run the setup\_openocd\_permissions.sh script.

If you start CCES with sudo permission, then there should be no problems with OpenOCD accessing your USB device.

# <span id="page-9-0"></span>**6 Obtaining Technical Support**

You can reach Analog Devices software and tools technical support in the following ways:

- Post your questions in the [software and development tools support community](https://ez.analog.com/community/dsp/software-and-development-tools) at [EngineerZone](https://ez.analog.com/)®
- E-mail your questions about software and development tools directly from CrossCore Embedded Studio by choosing Help > Email Support or directly to processor.tools.support@analog.com
- E-mail your questions about processors and processor applications to processor. support@analog.com
- Submit your questions to technical support directly via [http://www.analog.com](http://www.analog.com/support) [/support](http://www.analog.com/support)
- Contact your [Analog Devices sales office](http://www.analog.com/adi-sales) or authorized distributor